# 「ファイル」とは

#### ファイルとは、グループごとに用意されたフォルダにファイルをアップ ロードし、グループ内で共有するための機能です。

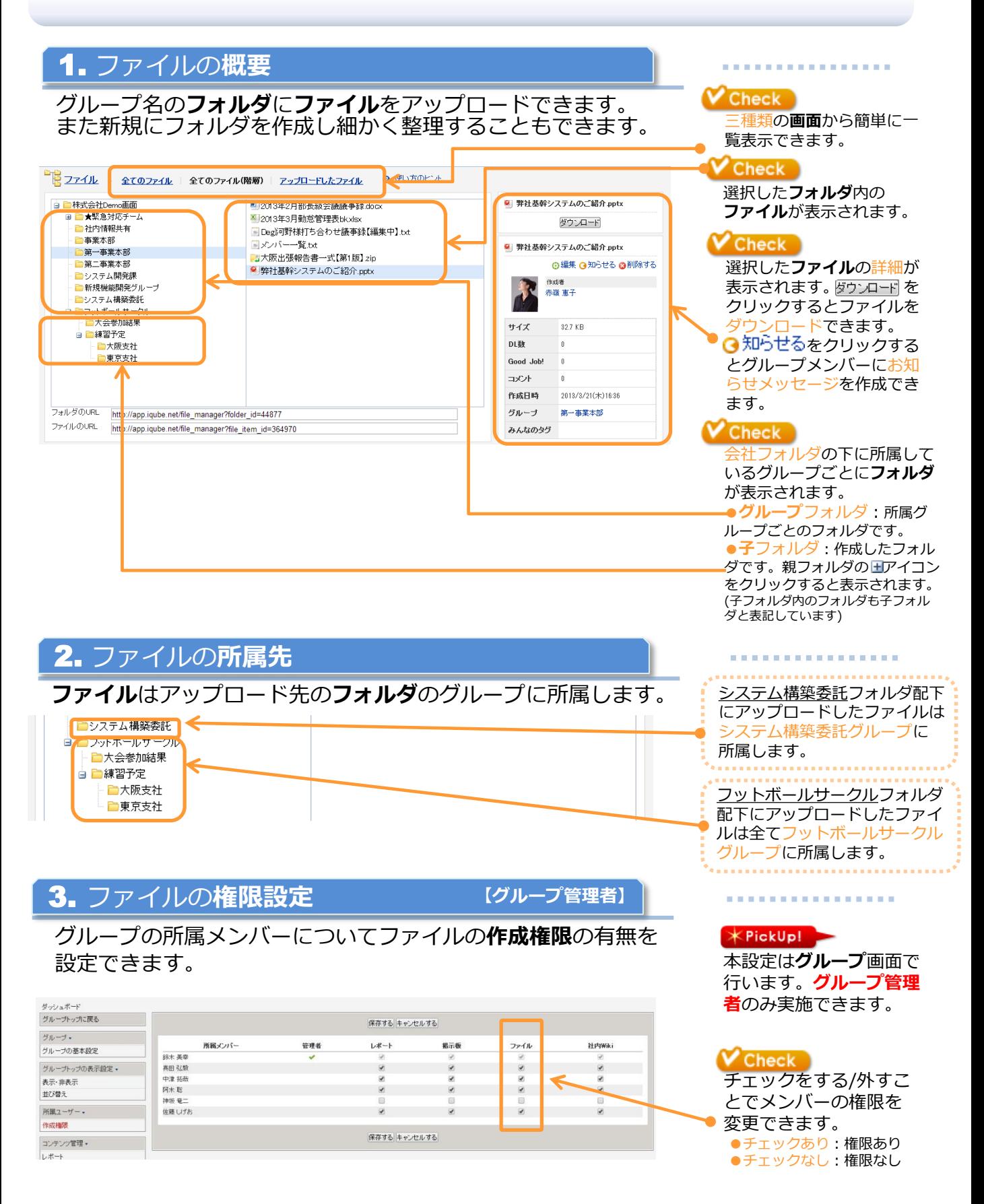

## 1.ファイルアップロード

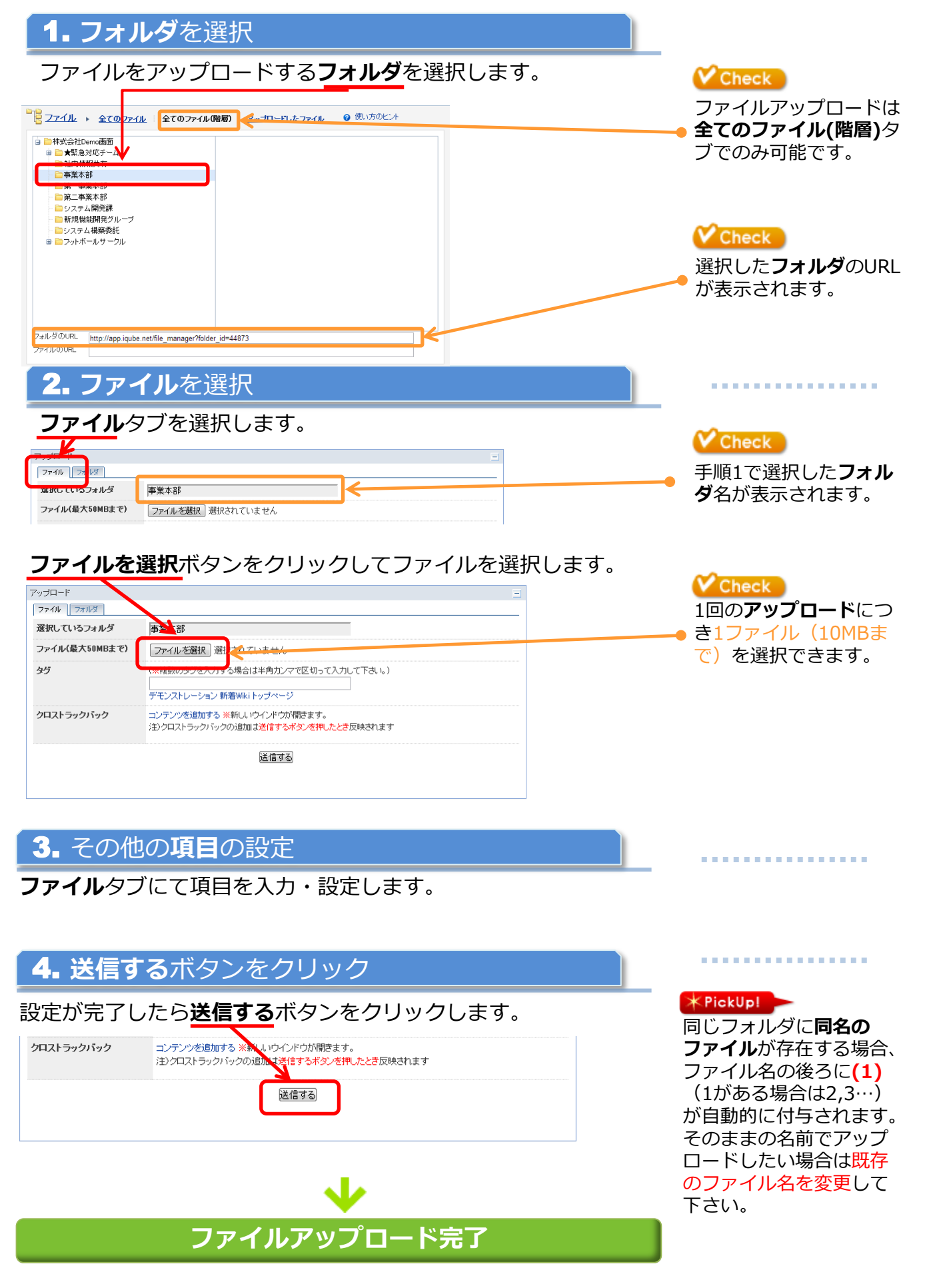

### 2.フォルダ作成

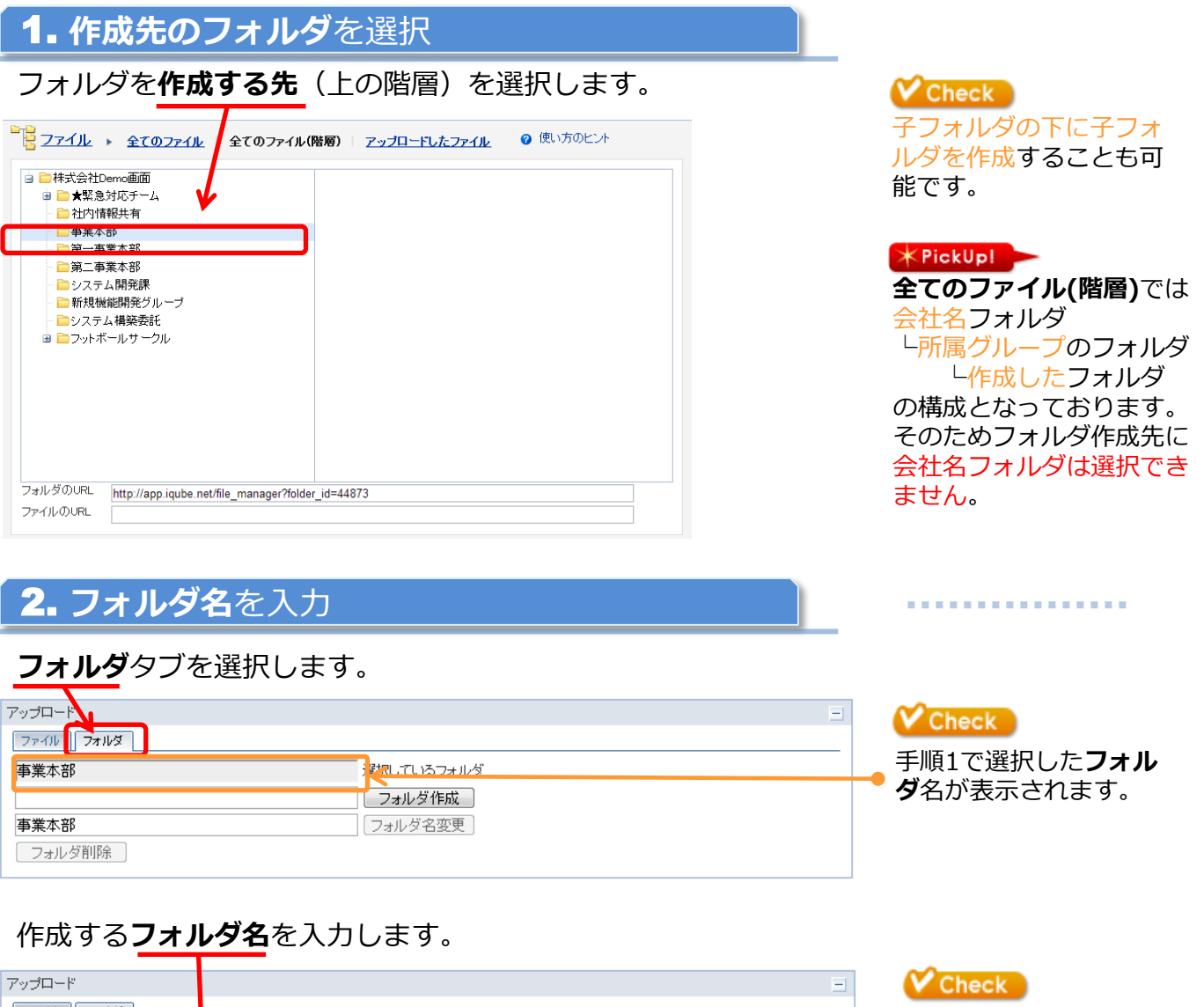

ファイル フォルダ 作成するフォルダ(子フ 事業本部 選択しているフォルダ ォルダ)のフォルダ名は プレゼン用資料 ウォルガ作成 | 100文字まで入力できま フォルダ名変更 争某本部 す。 [フォルダ削除]

#### 3. フォルダ作成ボタンをクリック

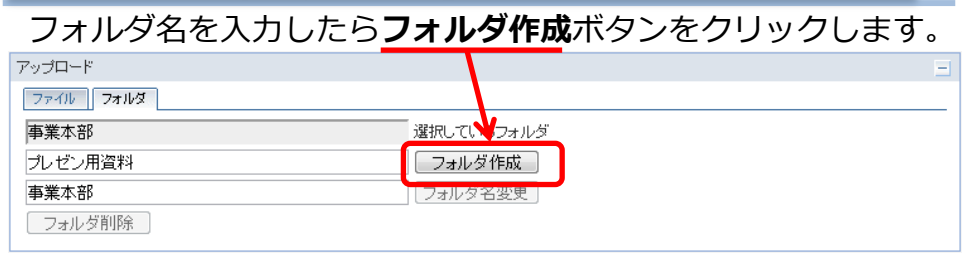

 $\sqrt{\text{Check}}$ フォルダ名を入力せず

フォルダ作成ボタンを クリックすると「新規 フォルダ」という名前 のフォルダが作成され ます。

. . . . . . . . . . . . . . . .

フォルダ作成完了